nexi

# **Nexi SmartPOS® Mini**

# **PAX A50**

# **[Οδηγίες Λειτουργίας](#page-4-0)**

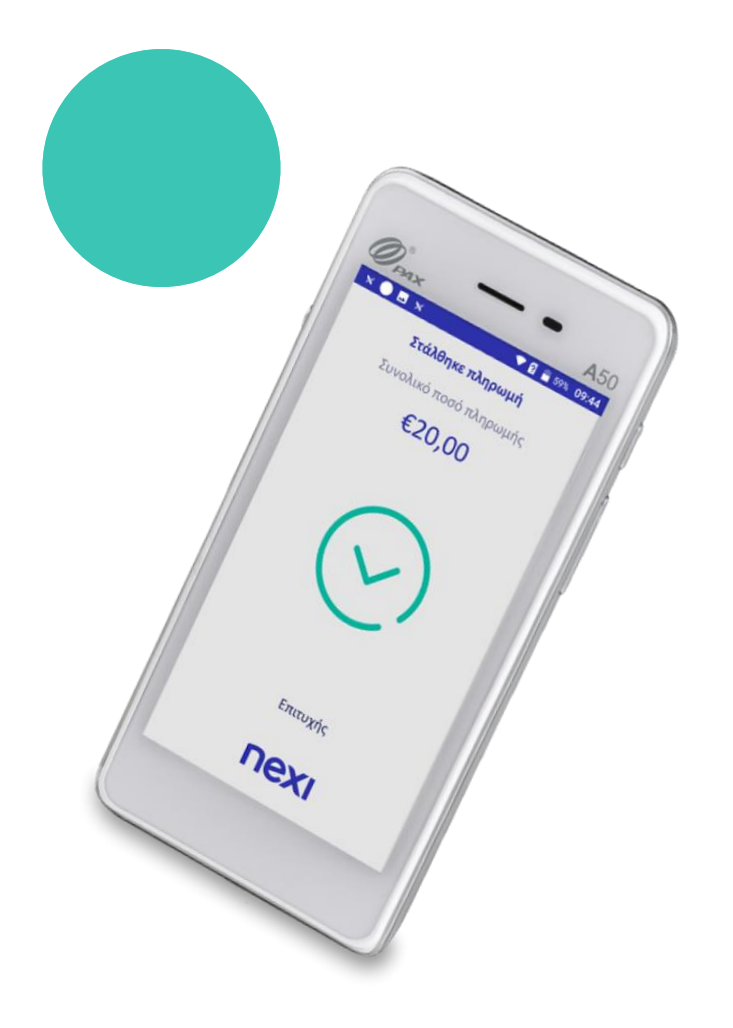

Σεπτέμβριος 2023

#### <span id="page-1-0"></span>**Οδηγίες Λειτουργίας: Nexi SmartPOS® Mini PAX A50**

≣ **[Περιεχόμενα](#page-4-0)**

- **1. [Εκκίνηση Εφαρμογής](#page-2-0)**
- **2. [Μενού](#page-3-0)**
- **3. [Αγορά](#page-4-0) [\(συμπεριλαμβάνει τις επιλογές δόσεων, φιλοδωρήματος &](#page-4-0) DCC)**
- **4. [Αγορά με πληκτρολόγηση κάρτας \(](#page-6-0)MOTO)**
- **5. [Ακύρωση](#page-7-0)**
- **6. [Επιστροφή](#page-8-0)**
- **7. [Προέγκριση](#page-9-0)**
- **8. [Ολοκλήρωση Προέγκρισης](#page-10-0)**
- **9. [Προεπισκόπηση Τρέχοντος Πακέτου](#page-11-0)**
- **10. [Κλείσιμο Πακέτου](#page-12-0)**
- **11. [Προεπισκόπηση Τελευταίου Κλεισμένου Πακέτου](#page-13-0)**
- **12. [Συνοπτικές Οδηγίες Συναλλαγών προς εκτύπωση](#page-14-0)**

### <span id="page-2-0"></span>**1. Εκκίνηση Εφαρμογής**

nexi

Επιστροφή στα [Περιεχόμενα](#page-1-0)

€0,00

3

6

9

 $^{+}$ 

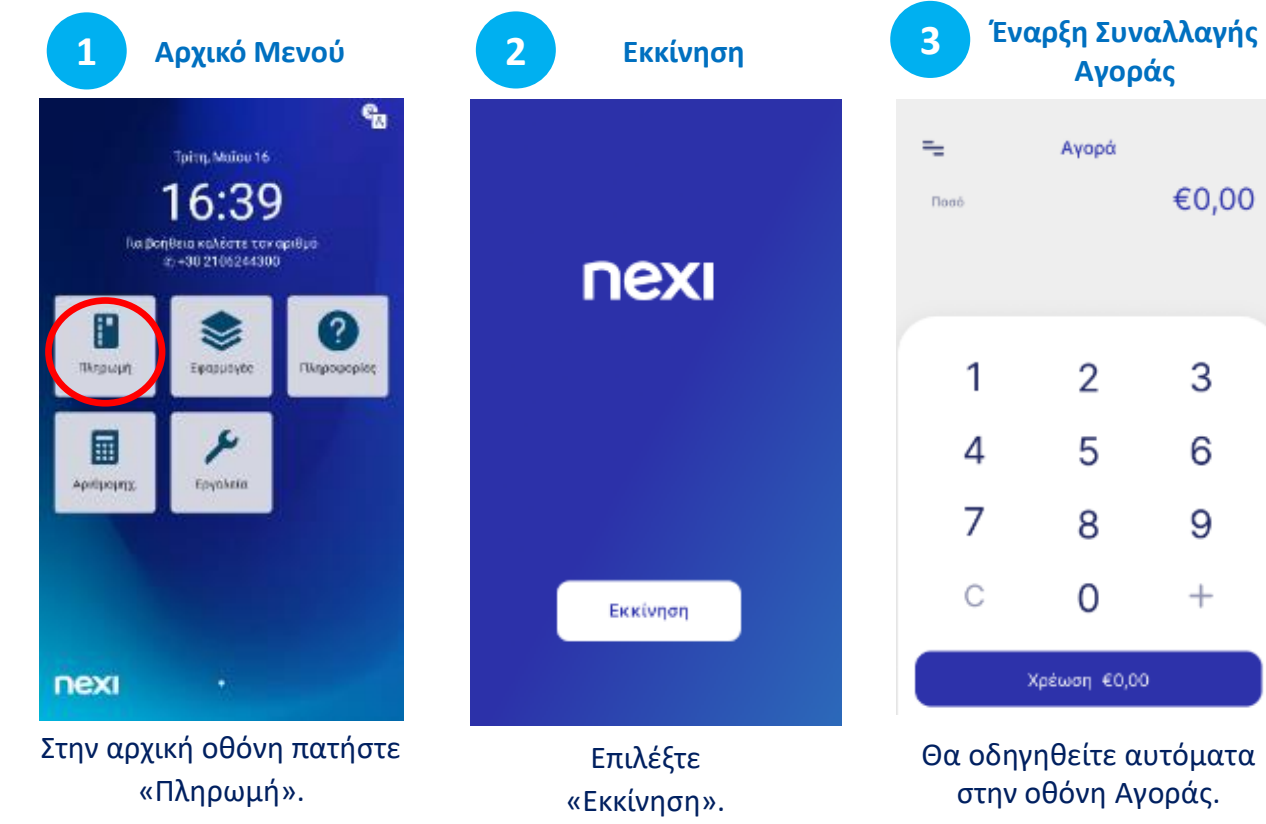

#### <span id="page-3-0"></span>**2. Μενού**

Μέσα στην εφαρμογή, σε όλες τις επιλογές (Αγορά, Λίστα Συναλλαγών, Πακέτο κλπ), επάνω αριστερά επιλέγοντας τις **3 παύλες**  εμφανίζεται το **Μενού.**

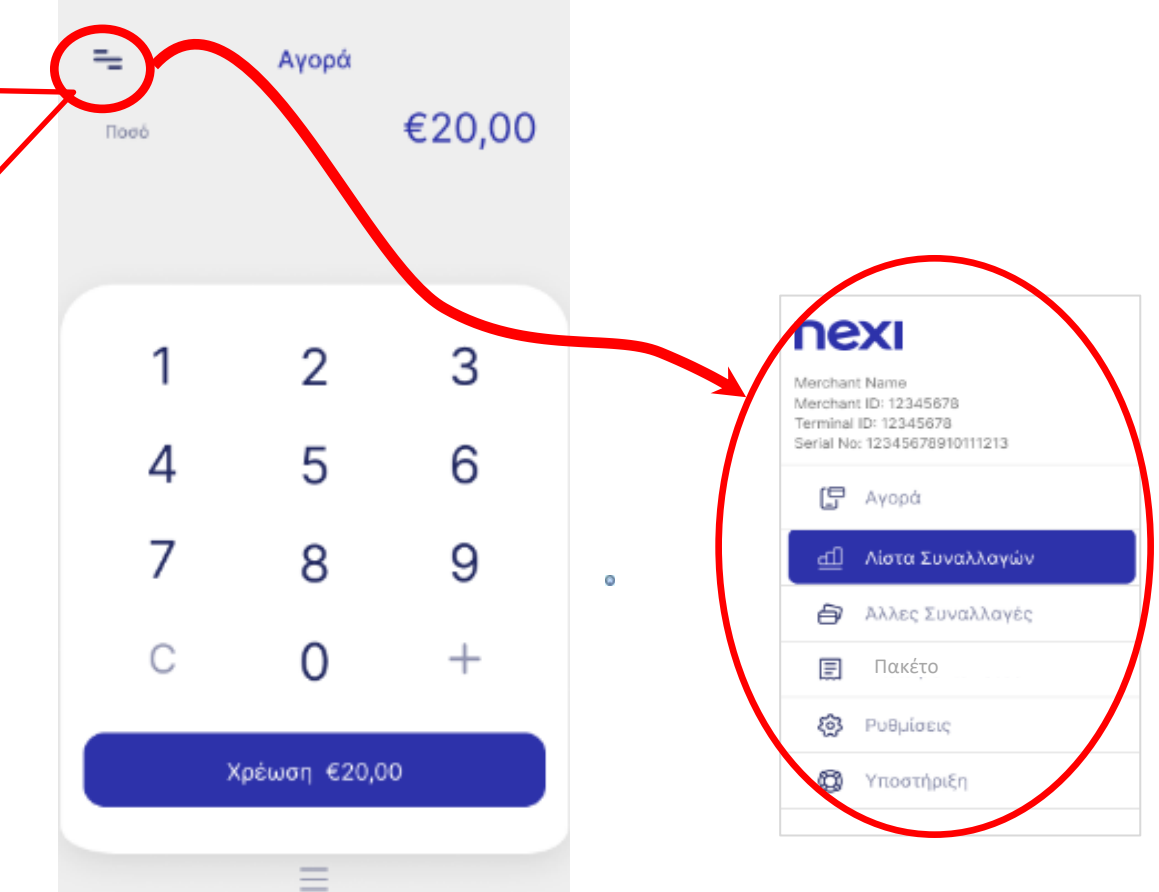

### <span id="page-4-0"></span>**3. Αγορά [1/2]**

\*H δυνατότητα Δόσεων & Φιλοδωρήματος παρέχεται σε ορισμένες κατηγορίες επιχειρήσεων, κατόπιν αιτήματος και σχετικής έγκ[ρισης](#page-1-0).

**1 Εισαγωγή Ποσού**  $=$ Ayopá €20,00 **Flood** 1 2 3 5 6 4 7 8 9 C 0  $\hspace{0.1mm} +$ Χρέωση €20,00

**2 Φιλοδώρημα\* 4** Φιλοδώρημα €20,00 Ποσό πληρωμής 5% (€1,00) 10% (€2,00) 15% (€3,00) Άλλο ποσό Χωρίς φιλοδώρημα

Εισάγετε το ποσό της συναλλαγής και πατήστε «Χρέωση».

nex

Αν υποστηρίζεται για την επιχείρησή σας και το ζητήσει ο πελάτης, επιλέξτε ποσοστό/ποσό φιλοδωρήματος. Διαφορετικά πατήστε «Χωρίς Φιλοδώρημα».

**3 Δόσεις\***  $\leftarrow$ Aóocic €20,00 Ποσό πληρωμής  $\overline{2}$ **Adopte** 2 3 4 5 6 7 8 9 Ċ 0  $^{+}$ Εισαγωγή δόσεων 2

Αν υποστηρίζεται για την επιχείρησή σας και το ζητήσει ο πελάτης, εισάγετε αριθμό δόσεων και πατήστε «Εισαγωγή δόσεων». Διαφορετικά, πατήστε «Εισαγωγή δόσεων: 0»

**«Ανάγνωση» Κάρτας**

Σε  $\times$ Πληρωμή περίπτωση Συνολικό ποσό χρήσης της €20,00 κάρτας μέσω wallet, ζητήστε (созо) από τον Εισάγετε, ή περάστε για πελάτη να πληρωμή πλησιάσει τη συσκευή του πιο κοντά στο POS.  $\overline{\mathbb{C}}$ 

«Πέρασμα» της κάρτας πάνω από την οθόνη του POS ή εισαγωγή της στον αναγνώστη.

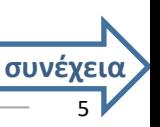

### **3. Αγορά (συνέχεια) [2/2]**

**8**

\*\*H λειτουργία Επιλογής Νομίσματος (Dynamic Currency Conversion – DCC) παρέχεται κατόπιν αιτήματος και σχετικής έγκρισης.

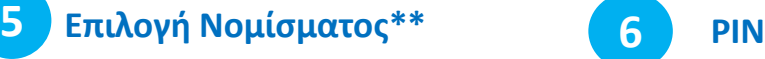

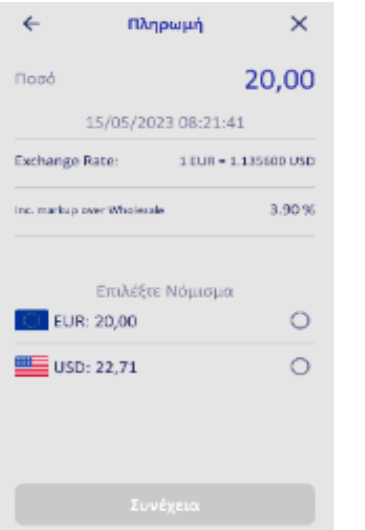

Αν υποστηρίζεται για την επιχείρησή σας και η κάρτα του πελάτη είναι σε νόμισμα εκτός €, ακολουθεί οθόνη επιλογής νομίσματος. Δώστε το POS στον πελάτη για επιλογή και επιβεβαίωση με το κουμπί «Συνέχεια». nexi

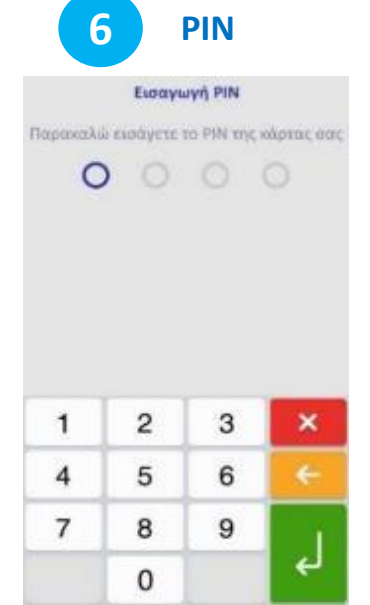

Αν ζητηθεί, δώστε το POS στον πελάτη για να πληκτρολογήσει το PIN του & πατήστε το **πράσινο κουμπί**.

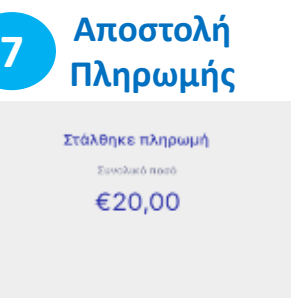

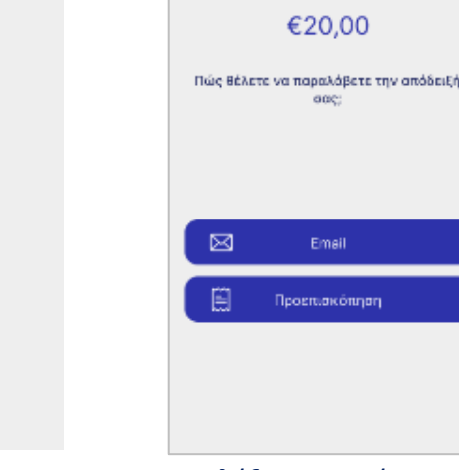

Η συναλλαγή εγκρίθηκε.

Ertroyne

nexi

Επιλέξτε τον τρόπο παραλαβής της απόδειξης:

**Ολοκλήρωση & Απόδειξη**

Ευχαριστούμε

doon outlood

€20,00

one:

Email

 $\times$ 

- Email
- Προβολή στην οθόνη

6

#### <span id="page-6-0"></span>**4. Αγορά με πληκτρολόγηση κάρτας - MOTO (Mail Telephone Order)**

Η λειτουργία είναι διαθέσιμη κατόπιν αιτήματος και σχετικής έγκρισης.

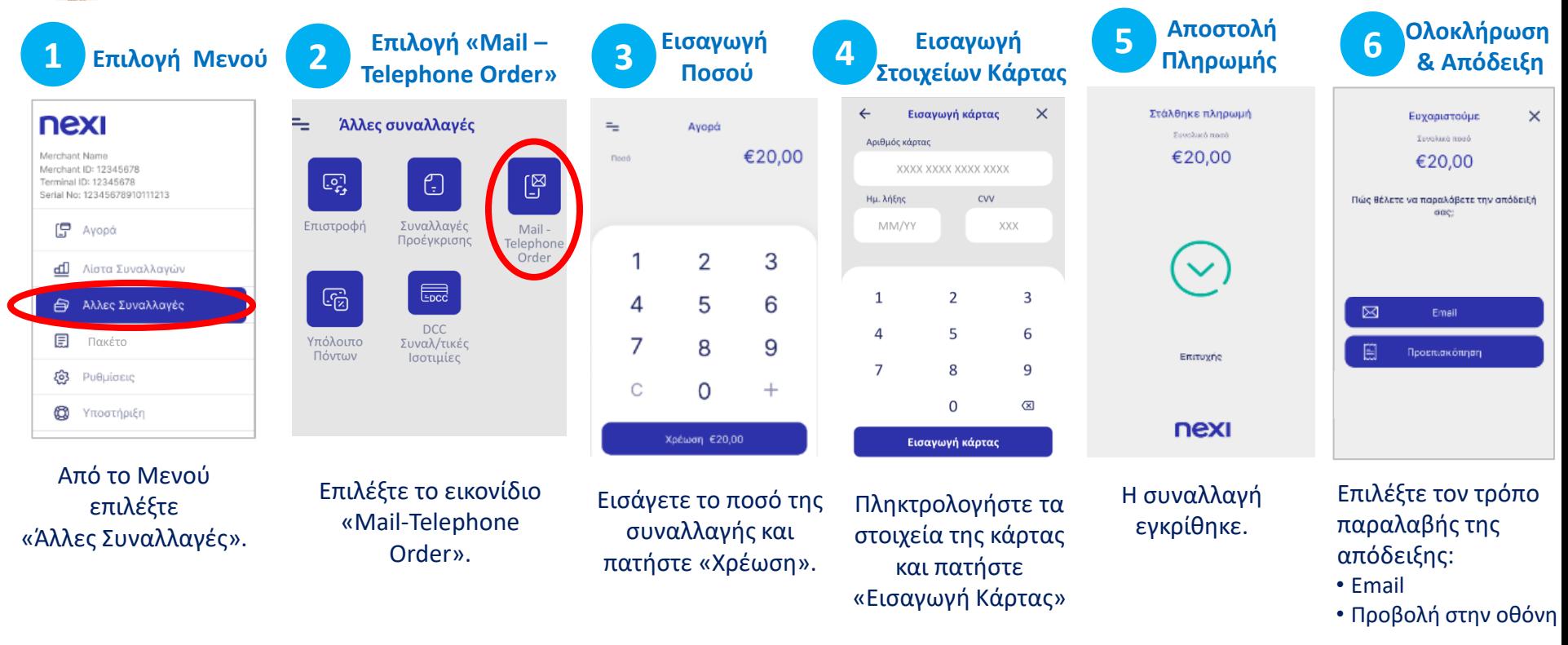

## <span id="page-7-0"></span>**5. Ακύρωση**

Πραγματοποιείται μόνο εφόσον ΔΕΝ έχει κλείσει το πακέτο

**Αναζήτηση**

**1 Επιλογή Μενού 2**

#### nexi

Merchant Name Merchant ID: 12345678 Terminal ID: 12345678 Serial No: 12345678910111213

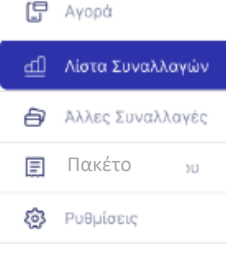

**Ω** Υποστήριξη

nex

Από το Μενού επιλέξτε «Λίστα Συναλλαγών».

- $=$ Λίστα Συναλλαγών  $\alpha$ Αναζήτηση 17 Jun 2022 €60,00  $12:55$  > Card No:400\*\*\*\*002 €34.20  $\qquad \qquad \blacksquare$  $12:13$  > Card Novingereages  $\epsilon$ 85,90  $11:48$  > €20,00  $11:25$  > nd No:400\*\*\*\*456 Yesterday, Nov 2  $\approx$   $\frac{612,50}{\text{Card No}:400***123}$  $19:38$  > €45.00  $19:03$  > Card No:400\*\*\*\*B57 €23,80 18:55 > Card No:400\*\*\*\*568
	- Αναζητήστε/ επιλέξτε τη συναλλαγή που θέλετε να ακυρώσετε.
	- Πατήστε το ">" για να δείτε τις Λεπτομέρειές της και προχωρήσετε σε ακύρωσή της.

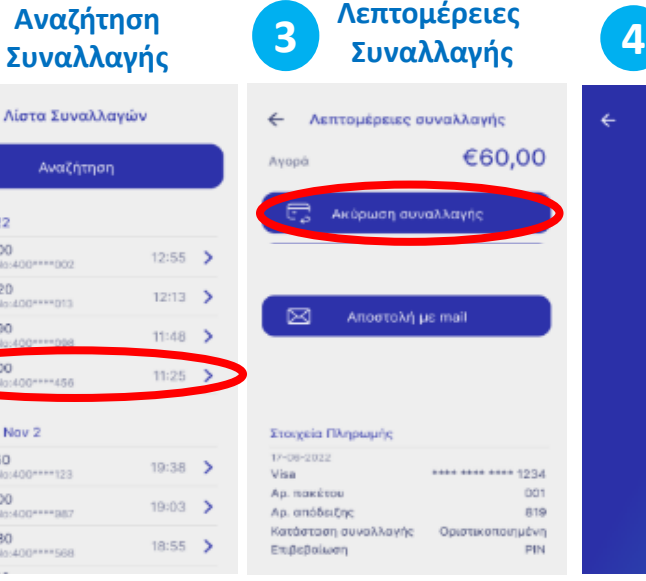

Επιλέξτε «Ακύρωση Συναλλαγής».

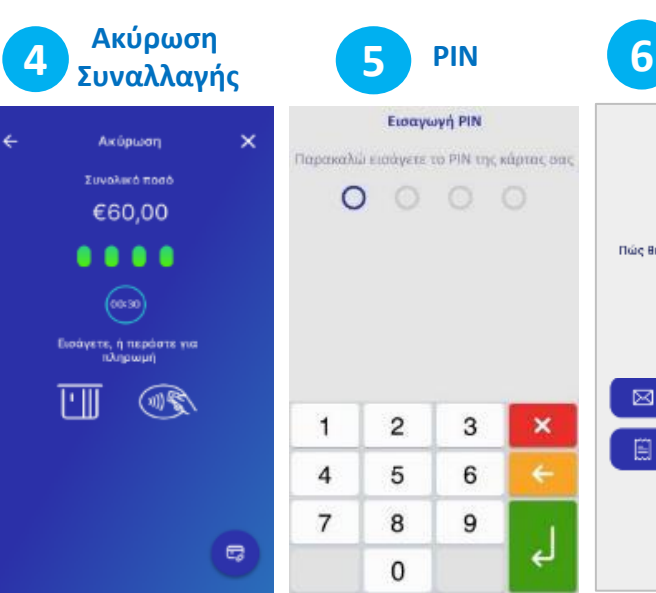

«Πέρασμα» της κάρτας πάνω από την οθόνη του POS ή εισαγωγή της στον αναγνώστη.

Σε περίπτωση χρήσης της κάρτας μέσω wallet, ζητήστε από τον πελάτη να πλησιάσει τη συσκευή του πιο κοντά στο POS.

Αν ζητηθεί, δώστε το POS στον πελάτη για να πληκτρολογήσει το PIN του & πατήστε το **πράσινο κουμπί.**

Επιλέξτε τον τρόπο παραλαβής της απόδειξης:

**Ολοκλήρωση & Απόδειξη**

 $\times$ 

Ευγαριστούμε

**dominant** 

€20.00

Πώς θέλετε να παραλάβετε την απόδειξή

Email

Προεπισκόπηση

• Email

⊠

自

 $\boldsymbol{\times}$ 

لے

• Προβολή στην οθόνη

8

<span id="page-8-0"></span>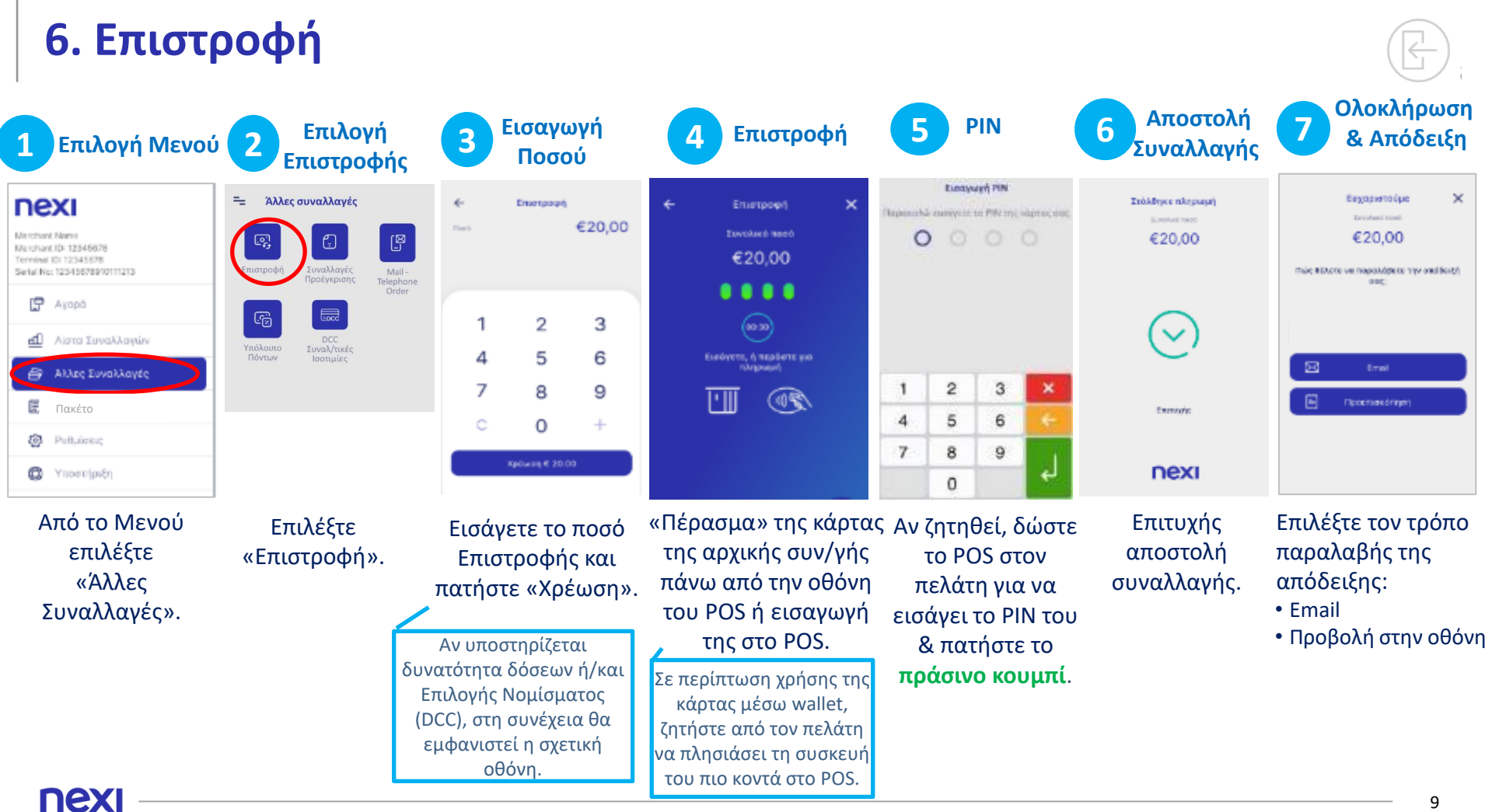

9

## <span id="page-9-0"></span>**7. Προέγκριση**

Δεσμεύει ποσό από την κάρτα του πελάτη.

Η συναλλαγή είναι διαθέσιμη μόνο σε ξενοδοχεία, ταξιδιωτικά πρακτορεία & επιχειρήσεις ενοικίασης οχημάτων.

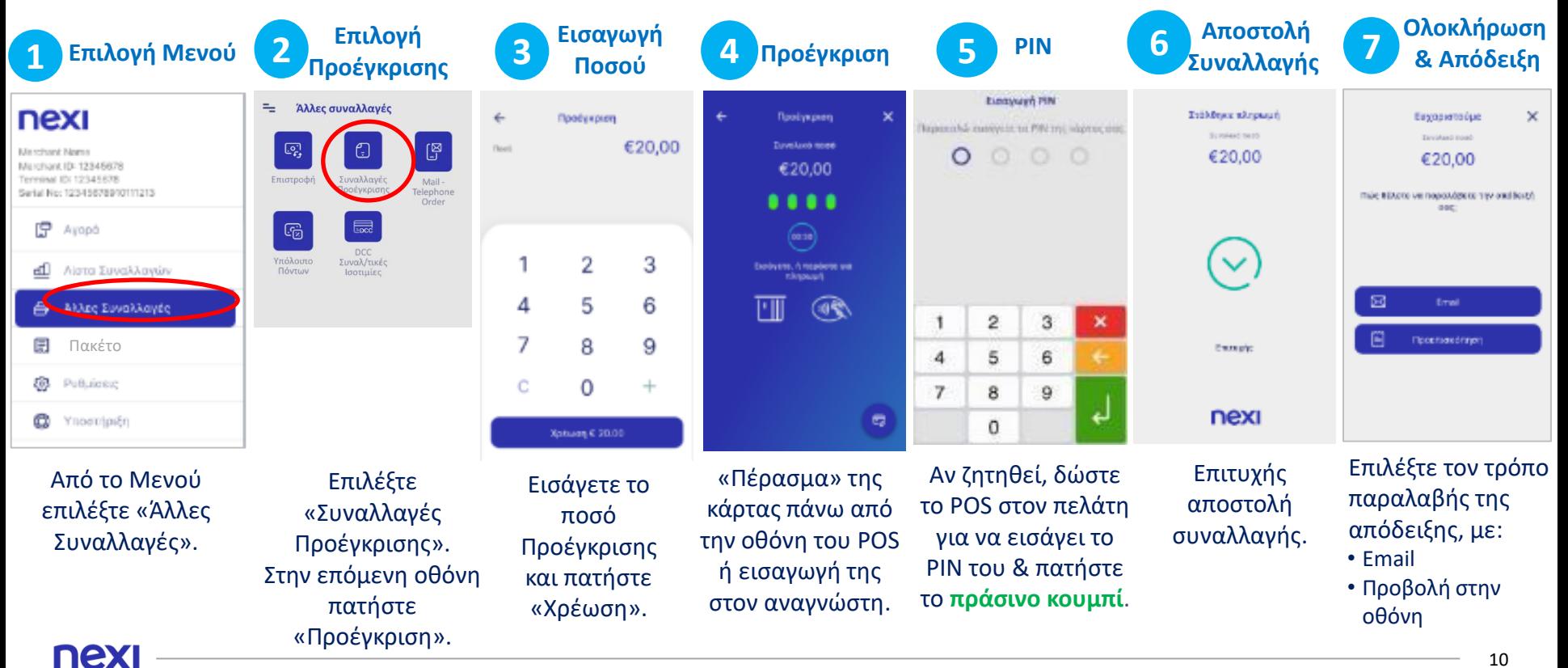

# <span id="page-10-0"></span>**8. Ολοκλήρωση Προέγκρισης**

Χρησιμοποιείται µόνο για την ολοκλήρωση συναλλαγών που έχουν καταχωρηθεί µέσω της συναλλαγής «ΠΡΟΕΓΚΡΙΣΗ»

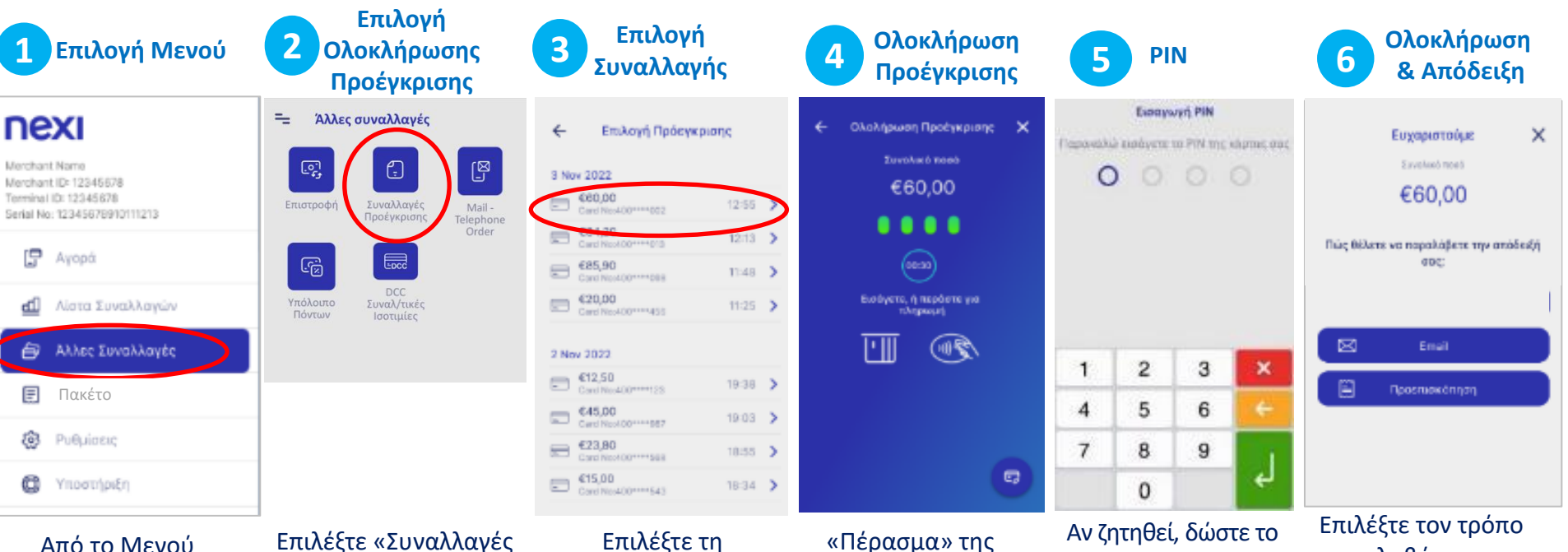

επιλέξτε «Άλλες Συναλλαγές».

nex

Προέγκρισης». Στην επόμενη οθόνη, πατήστε «Ολοκλήρωση Προέγκρισης».

συναλλαγή που θέλετε. Με το βελάκι > εμφανίζονται οι λεπτομέρειές της.

κάρτας πάνω από την οθόνη του POS ή εισαγωγή της στον αναγνώστη.

POS στον πελάτη για να εισάγει το PIN του & πατήστε το **πράσινο κουμπί**.

παραλαβής της απόδειξης, με: • Email

• Προβολή στην οθόνη

## <span id="page-11-0"></span>**9. Προεπισκόπηση Τρέχοντος Πακέτου**

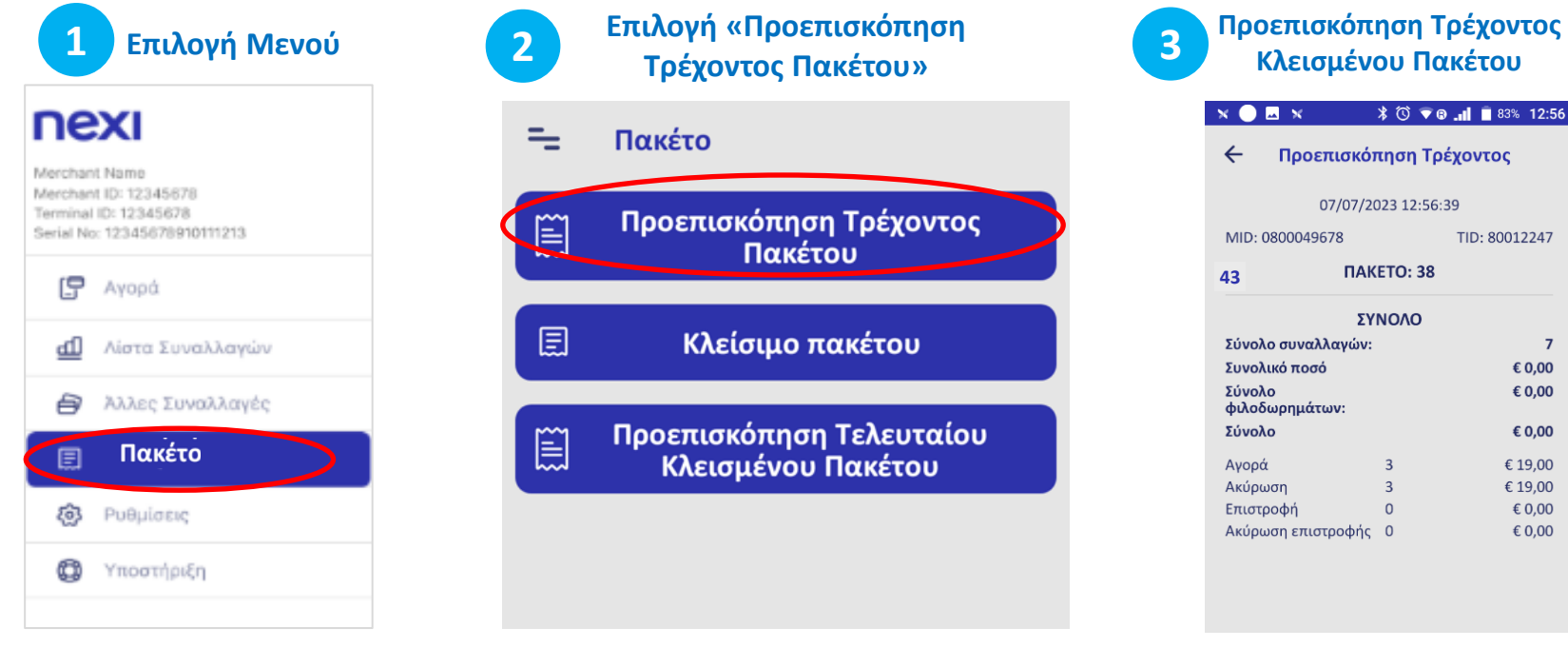

Από το Μενού επιλέξτε «Πακέτο».

Επιλέξτε «Προεπισκόπηση Τρέχοντος Πακέτου».

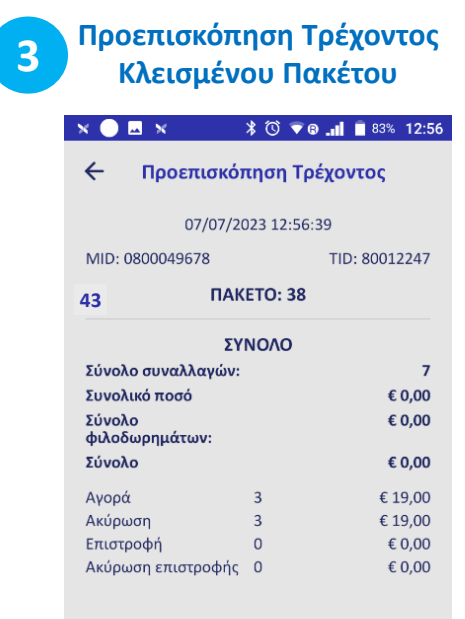

Εμφανίζεται στην οθόνη σας το τρέχον κλεισμένο πακέτο.

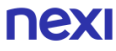

### <span id="page-12-0"></span>**10. Κλείσιμο Πακέτου**

Προτείνεται να εκτελείται καθημερινά εφόσον υπάρχουν συναλλαγές

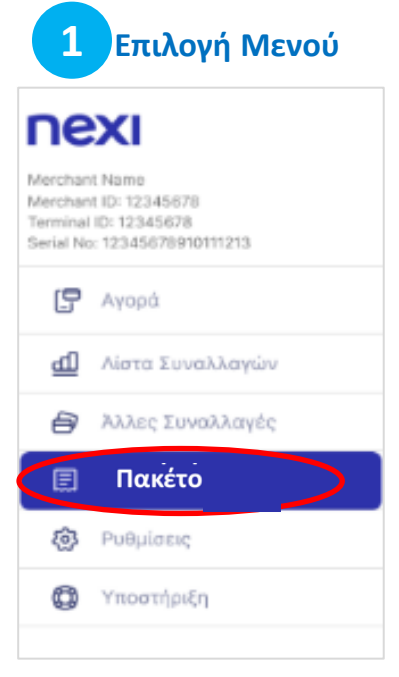

Από το Μενού επιλέξτε «Πακέτο».

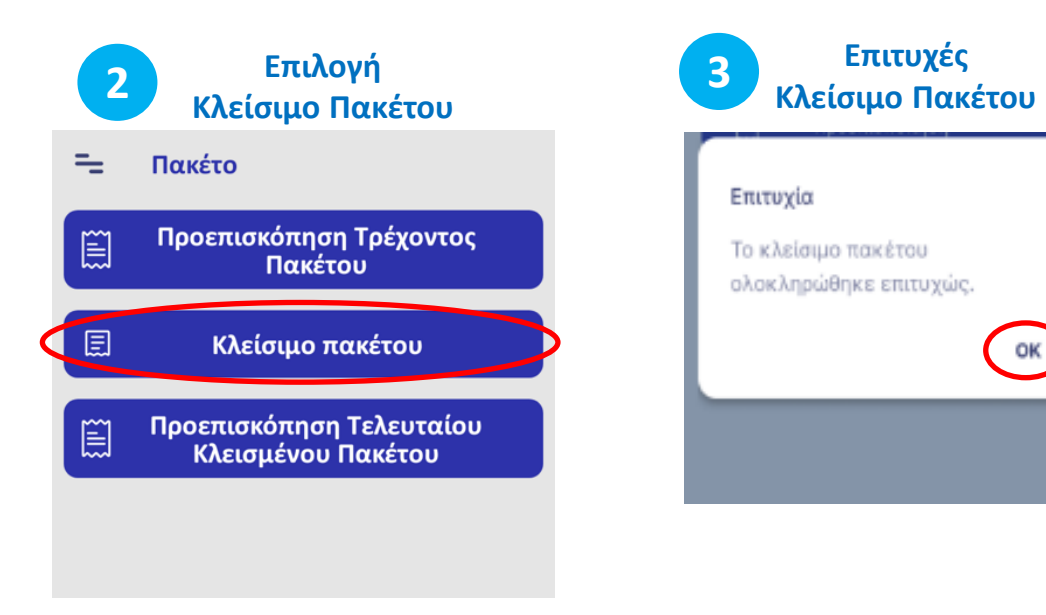

Επιλέξτε «Κλείσιμο Πακέτου».

Πατήστε OK. Το POS ολοκληρώνει το κλείσιμο του πακέτου.

#### <span id="page-13-0"></span>**11. Προεπισκόπηση Τελευταίου Κλεισμένου Πακέτου**

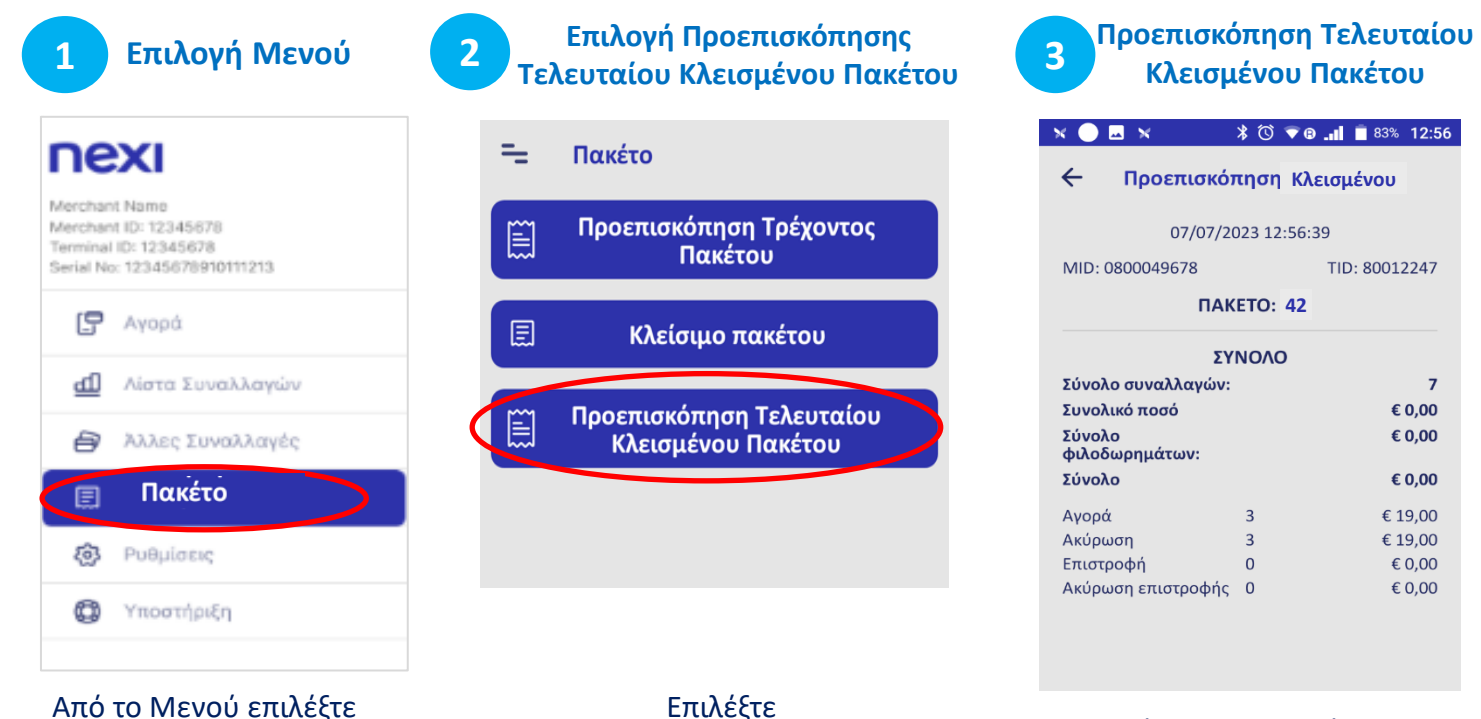

Από το Μενού επιλέξτε «Πακέτο».

«Προεπισκόπηση Τελευταίου Κλεισμένου Πακέτου».

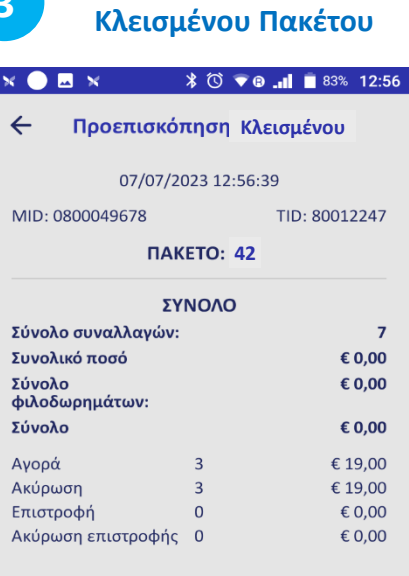

Εμφανίζεται στην οθόνη σας η σύνοψη του τελευταίου πακέτου.

#### <span id="page-14-0"></span>**Συνοπτικές Οδηγίες Συναλλαγών Nexi SmartPOS® Mini - PAX Α50 [1/2]**

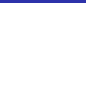

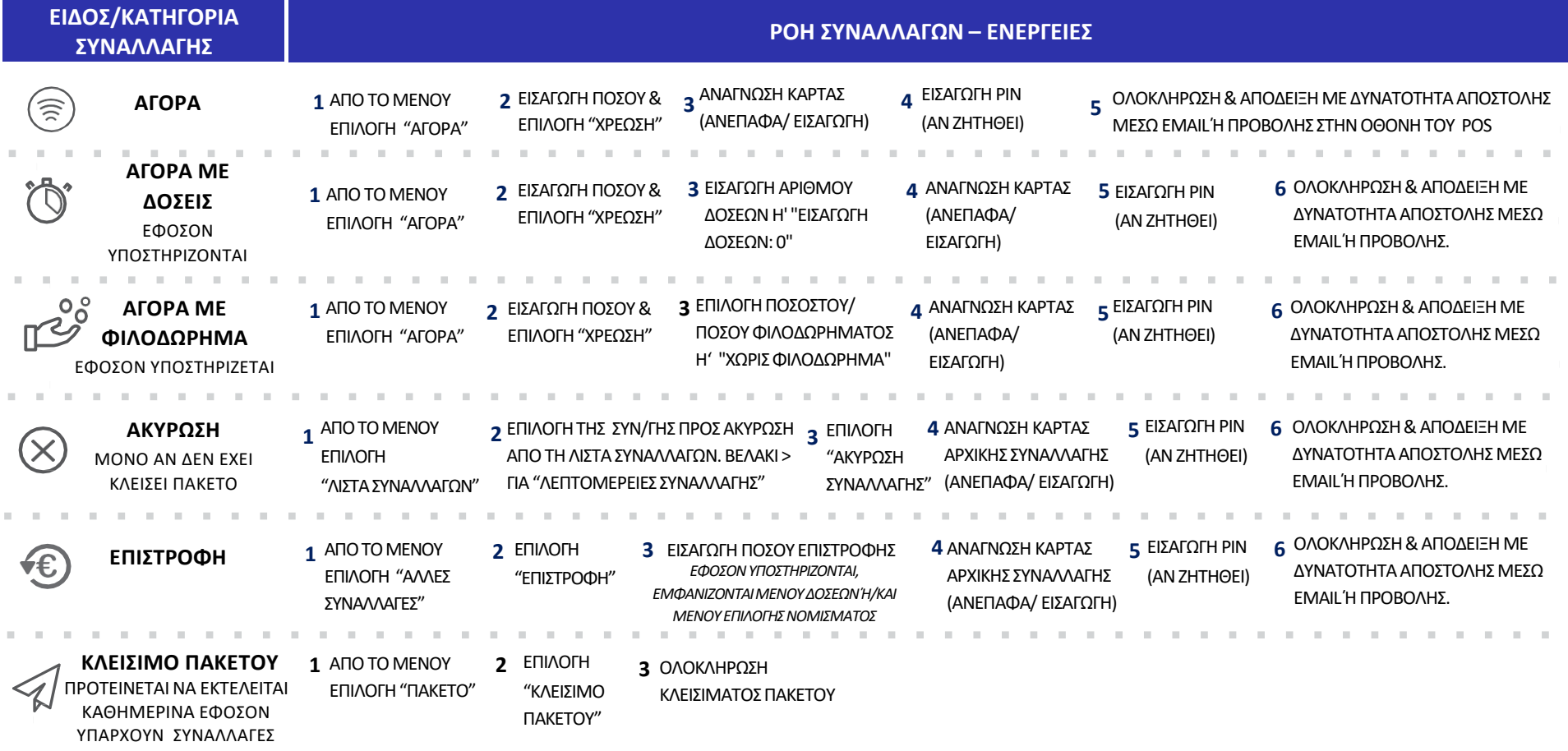

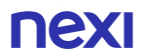

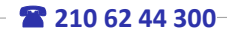

#### **Συνοπτικές Οδηγίες Συναλλαγών Nexi SmartPOS® Mini - PAX Α50 [2/2]**

 $\pm 0$ 

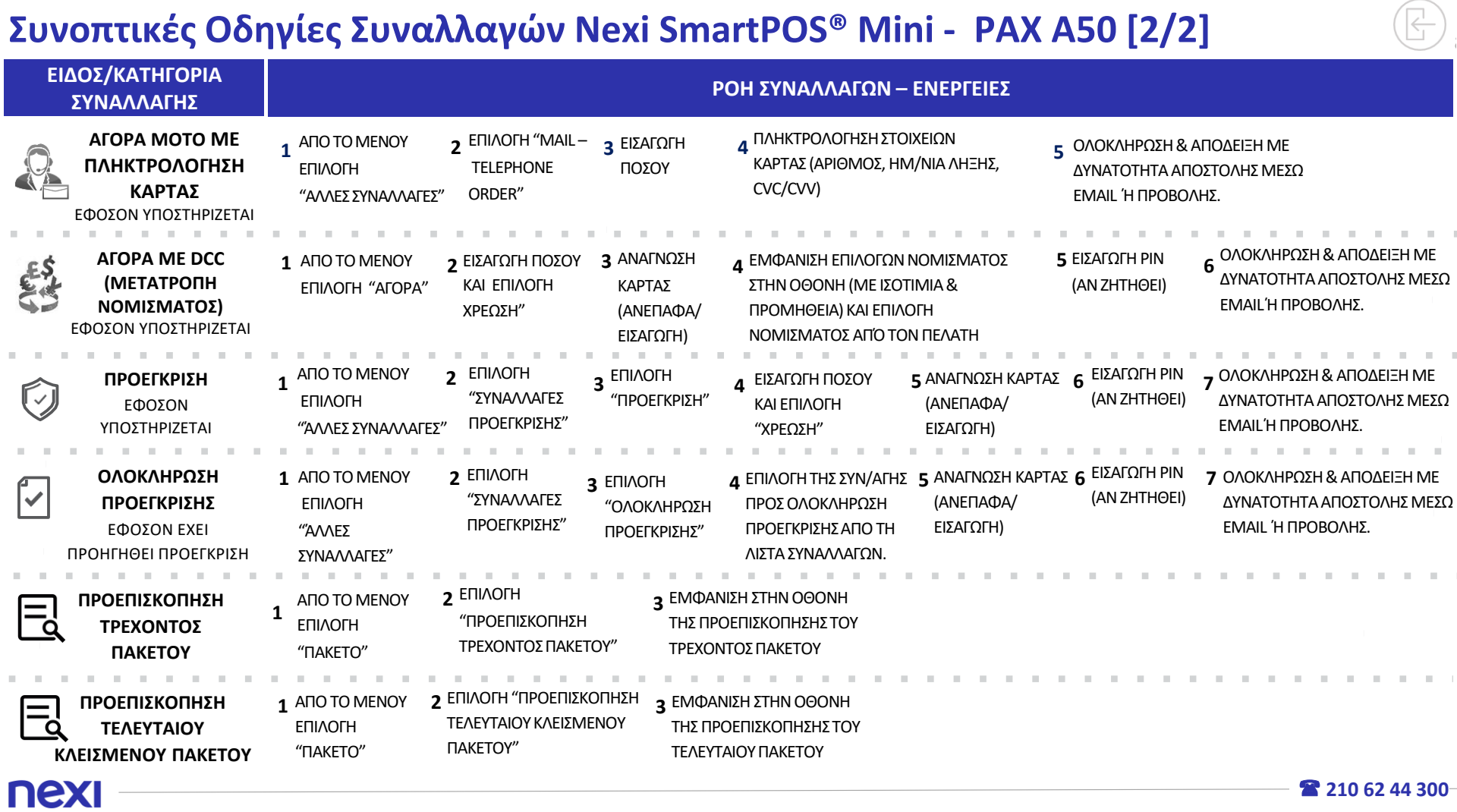

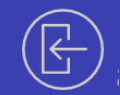

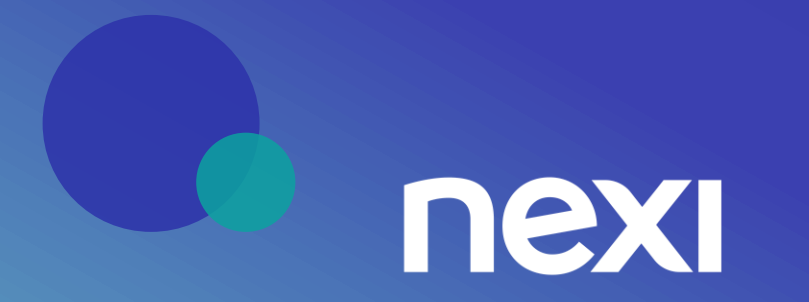